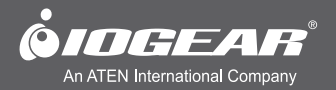

# 4x2 / 4x4 USB 2.0 Peripheral Sharing Switch **Quick Start Guide**

**GUS402 / GUS404 PART NO. 01221** 

www.iogear.com

# **Package Contents**

#### **GUS402**

- 1 4x2 USB 2.0 Peripheral Sharing Switch
- 1 Quick Start Guide
- 1 Warranty/Registration Card

#### **GUS404**

- 1 4x4 USB 2.0 Peripheral Sharing Switch
- 1 Quick Start Guide
- 1 Warranty/Registration Card

# **System Requirements**

#### **For PC Users**

- Windows XP, Windows Vista, Windows 7, and Windows 8
- Available USB 2.0 port

#### **For MAC Users**

- Mac 8.6 or greater. Requires OS X for USB 2.0 support
- Available USB 2.0 port

# **Overview** 2

### **GUS402**

- 1. PC Port 1 / 2
- 2. PC Indicator LEDs
- 3. USB 2.0 Device Ports
- 4. Optional Micro USB Power Input
- 5. Console Selection Button

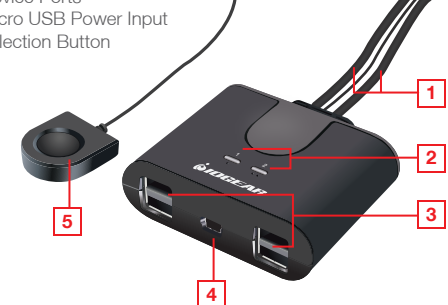

#### **GUS404**

- 1. PC Port 1 / 3
- 2. PC Port 2 / 4
- 3. Console Indicator LEDs
- 4. USB 2.0 Device Ports
- 5. Optional Micro USB Power Input
- 6. Console Selection Button

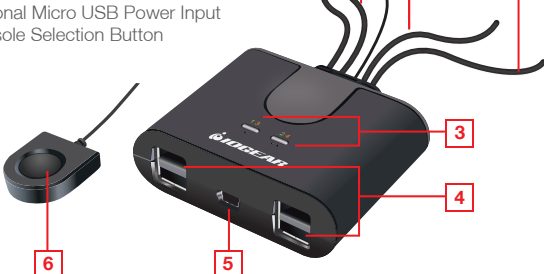

**1**

**2**

# **Hardware Installation**

#### **Step 1**

Plug your USB 2.0 compatible devices into the ports on the front of the unit.

### **Step 2**

Plug the console USB cables into at USB2.0 compatible port on each computer.

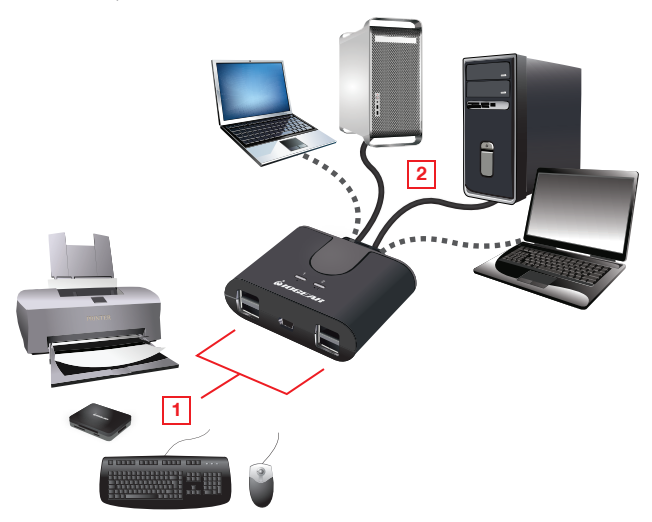

Note: The GUS402/GUS404 are hot-swappable and do not require the computers to be turned off during connection, or when attaching devices to the USB ports.

# **Operation**

#### **Connected Devices:**

The GUS402 and GUS404 allow a single keyboard, mouse, printer, USB compatible monitor, hard disk drive, or other USB 2.0 device to be shared by multiple computers. To share a non-USB monitor, IOGEAR offers adapters (sold separately) enabling VGA, DVI or HDMI monitors to be connected to a USB 2.0 port. The following part numbers are available at www.iogear.com and other retail locations:

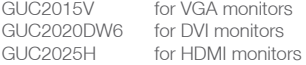

#### **Switching between computers:**

Press the Console Selection Button to switch the USB ports connection to the next computer in sequence. The Console Indicator LEDs will light to indicate which computer is connected.

# **FCC Statement**

This equipment has been tested and found to comply with the limits for a Class B digital device, pursuant to Part 15 of the FCC Rules. These limits are designed to provide reasonable protection against harmful interference in a residential setting. This product generates, uses, and can radiate radio frequency energy and, if not installed and used as directed, it may cause harmful interference to radio communications. Although this product complies with the limits for a Class B digital device, there is no guarantee that interference will not occur in a particular installation.

# **CE Compliance**

This device has been tested and found to comply with the following European Union directives: Electromagnetic Capability (2004/108/EC), Low Voltage (2006/95/EC) and R&TTED (1999/5/EC).

# **Limited Warranty**

#### **WE'RE HERE TO HELP YOU! NEED ASSISTANCE SETTING UP THIS PRODUCT?**

Make sure you:

- 1. Visit www.iogear.com for more product information
- 2. Visit www.iogear.com/support for live help and product support

#### **Warranty Information**

This product carries a 3 Year Limited Warranty. For the terms and conditions of this warranty, please go to http://www.iogear.com/support/warranty Register online at http://www.iogear.com/register

#### **Important Product Information**

Product Model Serial Number

## **Contact**

Toll Free: 866-946-4327 (USA) Phone: 949-453-8782 Address: 19641 Da Vinci, Foothill Ranch, CA 92610, USA Web Site: www.iogear.com E-mail: support@iogear.com

© 2012 IOGEAR®

Free Manuals Download Website [http://myh66.com](http://myh66.com/) [http://usermanuals.us](http://usermanuals.us/) [http://www.somanuals.com](http://www.somanuals.com/) [http://www.4manuals.cc](http://www.4manuals.cc/) [http://www.manual-lib.com](http://www.manual-lib.com/) [http://www.404manual.com](http://www.404manual.com/) [http://www.luxmanual.com](http://www.luxmanual.com/) [http://aubethermostatmanual.com](http://aubethermostatmanual.com/) Golf course search by state [http://golfingnear.com](http://www.golfingnear.com/)

Email search by domain

[http://emailbydomain.com](http://emailbydomain.com/) Auto manuals search

[http://auto.somanuals.com](http://auto.somanuals.com/) TV manuals search

[http://tv.somanuals.com](http://tv.somanuals.com/)